# Implementasi *Framework Yii* dalam Membangun Sistem Inventaris pada SMK Negeri 2 Prabumulih dengan Menggunakan Model *User Centered Design (UCD)*

Astriani<sup>1</sup>, Fajriyah<sup>2</sup>, Ariansyah<sup>3</sup>

*1.2.3 Fakultas Ilmu Komputer, Jurusan Sistem Informasi, Universitas Prabumulih Jl. Patra No.50, Sukaraja, Kec. Prabumulih Sel., Kota Prabumulih, Sumatera Selatan 31111 Indonesia. <sup>1</sup>[astriani537@gmail.com](mailto:1astriani537@gmail.com) 2 [rhieyah.mti12@gmail.com](mailto:2rhieyah.mti12@gmail.com) <sup>3</sup>ayielubai@gmail.com*

*Intisari***— Framework Yii merupakan framework php yang berbasiskan komponen yang dapat berkinerja tinggi untuk pengembangan sebuah aplikasi web yang berskala besar. Pada sekolah sistem yang diterapkan di SMK Negeri 2 Prabumulih masih menggunakan cara semi-manual, yakni menggunakan ms-excel seperti belum adanya media penyimpanan data, data inventaris belum terintegrasi. Hal inilah yang menjadi latar belakang bagi penelitian ini. Inventarisasi adalah aset merupakan suatu kegiatan pencatatan asset atau barang sekaligus pengelolaan data asset yang dimiliki organisasi secara professional demi kelancaran operasionalnya. Hasil dari penelitian ini adalah berupa rancangan sistem inventaris dengan framework yii menggunakan konsep ucd (user centered design) yang diharapkan dapat membantu menyelesaikan kendala yang terjadi. Dengan menggunakan sistem inventaris yang dapat membantu bagian prasarana, kepala sekolah, dan guru dalam mendapatkan dan mengelola inventaris barang dengan tepat dan dalam waktu yang lebih cepat. Dalam perancangan sistem ini menggunakan metode user centered design dengan alat bantu pemodelan sistem Unified Modeling Language (UML), yang terdiri dari use case diagram, activity diagram, dan class diagram.**

*Kata kunci***—** *Framework Yii*, Sistem Inventaris, *User Centered Design (UCD), PHP, WEB*

*Abstract***— The Yii framework is a high-performance, component-based php framework for developing large-scale web applications. In schools the system implemented at SMK Negeri 2 Prabumulih still uses a semi-manual method, namely using MS-Excel as there is no data storage media, inventory data has not been integrated. This is the background for this research. Inventory of assets is an activity of recording assets or goods as well as managing asset data owned by the organization in a professional manner for the sake of smooth operations. The results of this study are in the form of an inventory system design with the Yii framework using the UCD (user centered design) concept which is expected to help solve the problems that occur. By using an inventory system that can help infrastructure, school principals, and teachers in obtaining and managing inventory of goods correctly and in a faster time. In designing this system using the user centered design method with the Unified Modeling Language (UML) system modeling tool, which consists of use case diagrams, activity diagrams, and class diagrams.**

*Keywords***—** *Yii Framework, Inventory System, User Centered Design (UCD), PHP, WEB*

#### I. PENDAHULUAN

Perkembangan teknologi dalam bidang informasi dan manajemen saat ini sangat pesat, khususnya dalam pengolahan data dengan menggunakan teknologi komputer. Seiring dengan berkembangnya teknologi informasi tersebut, maka semakin diperlukan juga suatu sistem informasi untuk membantu menyelesaikan masalah-masalah yang terjadi di ranah administratif sekolah. Sistem informasi adalah sebuah hubungan dari data dan metode dan menggunakan hardware

serta software dalam menyampaikan sebuah informasi yang bermanfaat [1].

Pada masa sekarang beberapa instansi pendidikan di negara Indonesia tidak memiliki sistem yang menyediakan informasi inventarisasi alat/barang, tanah, maupun bangunan. Beberapa sistem informasi inventaris yang sudah diterapkan pada sekolah umumnya adalah pendataan seluruh jenis inventaris barang, tanah, bangunan terhadap satu masukan yang di gabung, sehingga terdapat banyak data di dalam satu tabel, ini akan menyebabkan banyaknya informasi pendataan inventaris di dalam satu laporan dan kurang efektif dan efisien serta akan memperlambat pada saat pencarian data inventaris di laporan. Inventarisasi merupakan suatu kegiatan yang dilakukan untuk mencatat suatu barang keluar dan masuk dan

# Jurnal Esensi Infokom Vol 7 No. 2 Oktober 2023

menyusunnya dengan benar yang telah sesuai dengan peraturan yang telah diterapkan [2].

Berdasarkan hasil observasi di SMK Negeri 2 Prabumulih yang peneliti lakukan pada bulan november 2022 diperoleh hasil bahwa pada saat ini, pendataan inventaris barang yang dilakukan di SMK Negeri 2 Prabumulih masih kurang efektif. Menurut kepala bagian sarana dan prasarana sekolah sistem yang diterapkan di SMK Negeri 2 Prabumulih masih menggunakan cara semi-manual yakni menggunakan ms-excel. Oleh karena itu, peneliti menyimpulkan yang bisa mengelola alat dan perlengkapan sekolah tersebut agar tidak terjadi penyimpanan data yang sama secara berulang dalam beberapa file, media penyimpanan datanya masih menggunakan sistem pengarsipan dokumen sehingga memerlukan waktu yang cukup lama dalam proses pencarian data dan belum mampu menghasilkan informasi yang berkualitas.

Untuk mempermudah pengelolaan inventaris dibutuhkan suatu sistem yang dapat membantu proses pengelolaan inventaris dengan menerapkan tertib administrasi inventori yang ketat dalam pencatatan dari pengadaan, penyimpanan, serta penyusunan laporan dan rekap data. Berdasarkan permasalahan diatas maka penulis tertarik untuk membuat skripsi yang berjudul "Implementasi Framework Yii Pada Sistem Inventaris SMK Negeri 2 Prabumulih Menggunakan Model User Centered Design ".

## II. BACKGROUND/LATAR BELAKANG

#### *A.* **Implementasi**

Implementasi menurut wahab adalah pelaksanaan keputusan kebijakan dasar, biasanya dalam bentuk undangundang, namun dapat pula berbentuk perintah-perintah atau keputusan-keputusan eksekutif yang penting atau keputusan badan peradilan [3].

#### *B. Framework Yii*

Framework Yii merupakan framework php yang berbasiskan komponen yang dapat berkinerja tinggi untuk pengembangan sebuah aplikasi web yang berskala besar [4].

#### *C.* **Sistem**

Sistem adalah suatu rangkaian yang terdiri dari dua atau lebih komponen yang saling berhubungan dan saling berinteraksi satu sama lain untuk mencapai tujuan dimana sistem biasanya terbagi dalam sub sistem yang lebih kecil yang mendukung sistem yang lebih besar [5].

## *D.* **Inventaris**

Inventarisasi aset menurut Harsono adalah kegiatankegiatan yang meliputi pendaftaran, pencatatan dalam daftar inventaris, penyusunan atau pengaturan barang-barang milik negara atau daerah serta melaporkan pemakaian barangbarang kepada pejabat yang berwenang secara teratur dan tertib menurut ketentuan dan tata cara yang berlaku sehingga mempermudah dalam penyajian data kekayaan negara/pemerintah daerah baik barang-barang tetap maupun barang-barang bergerak [6].

## *E. User Centered Design (UCD)*

*UCD (User Centered Design)* merupakan paradigma baru dalam pengembangan sistem berbasis web Perancangan berbasis pengguna [7].

## *F. PHP ( Hypertext Preprocessor)*

*PHP* menurut anhar merupakan script yang terintegrasi dengan *html* dan berada pada server (*server side html embedded scripting*)". *Php* adalah script uang digunakan untuk membuat halaman website yang dinamis [8].

## III. METODOLOGI PENELITIAN

Dalam penelitian ini menggunakan metode pengembangan sistem *User centered design (ucd)*. Adapun tahap-tahapan penyelesaian penelitian yang terdapat pada metode *user centered design (ucd)* ialah sebagai berikut :

## **1.** *Understand context of use*

Tahap penentuan konteks penggunaan dilakukan dengan observasi terhadap pengguna yang akan menggunakan dan terlibat dalam pengembangan serta implementasi sistem inventaris di SMK Negeri 2 Prabumulih

## **2.** *Specify user requirement*

Pada tahap ini penggalian informasi atau data inventaris SMK Negeri 2 Prabumulih untuk menggumpulkan kebutuhan dari pengguna, kemudian setelah informasi/data telah terkumpul, dilakukanlah penataan informasi dari data kebutuhan pengguna tersebut, lalu kebutuhan pengguna digambarkan ke dalam berbagai bentuk/teknik, seperti narasi, gambar, atau diagram, dll.

#### **3.** *Design solution*

Pada tahap desain ini peneliti membuat desain rancangan dari aplikasi sistem inventaris SMK Negeri 2 Prabumullih sesuai dengan keinginan dan kebutuhan pengguna.

#### **4.** *Evaluate against requirement*

Tahapan selanjutnya adalah mengevaluasi desain yang telah dilakukan apakah tujuan SMK Negeri 2 Prabumulih sudah tercapai. Setelah sistemnya selesai, selanjutnya peneliti melakukan pada tahap untuk pengujian sistem dengan menggunakan black-box sistem.

# IV. HASIL DAN PEMBAHASAN

Perancangan sistem ini merupakan penerapan tahapan ke dua dari metode pengembangan sistem yang digunakan yaitu *User Centered Design (UCD).* Berdasarkan dari sistem yang telah dianalisis, maka peneliti mengusulkan aplikasi berbasis *web* untuk membantu SMK Negeri 2 Prabumulih khususnya bagian prasarana dalam pengelolaan data inventaris pada SMK Negeri 2 Prabumulih

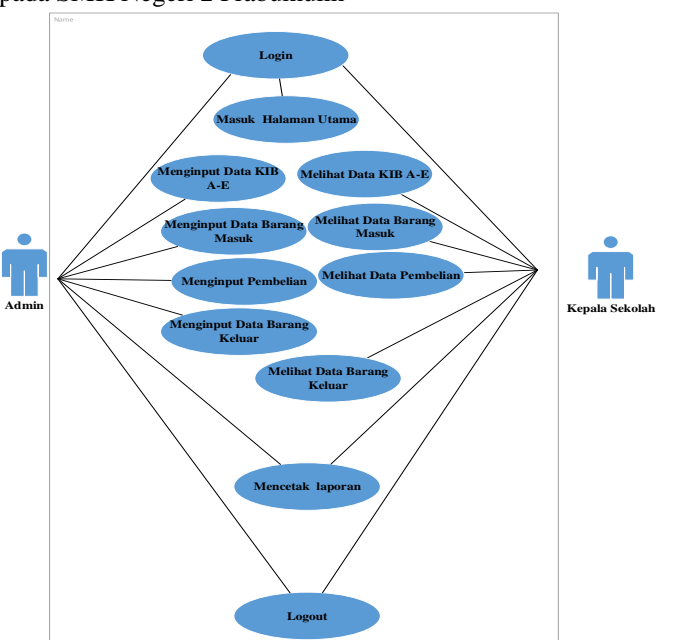

Gambar 1. *Use Case* Diagram

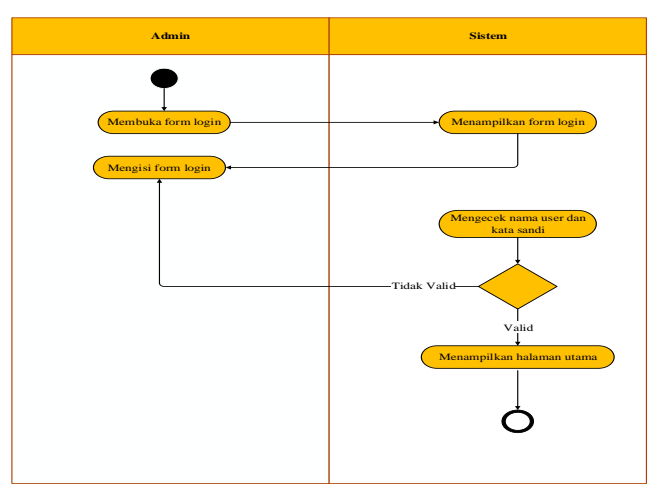

Gambar 2. Activity Diagram Login

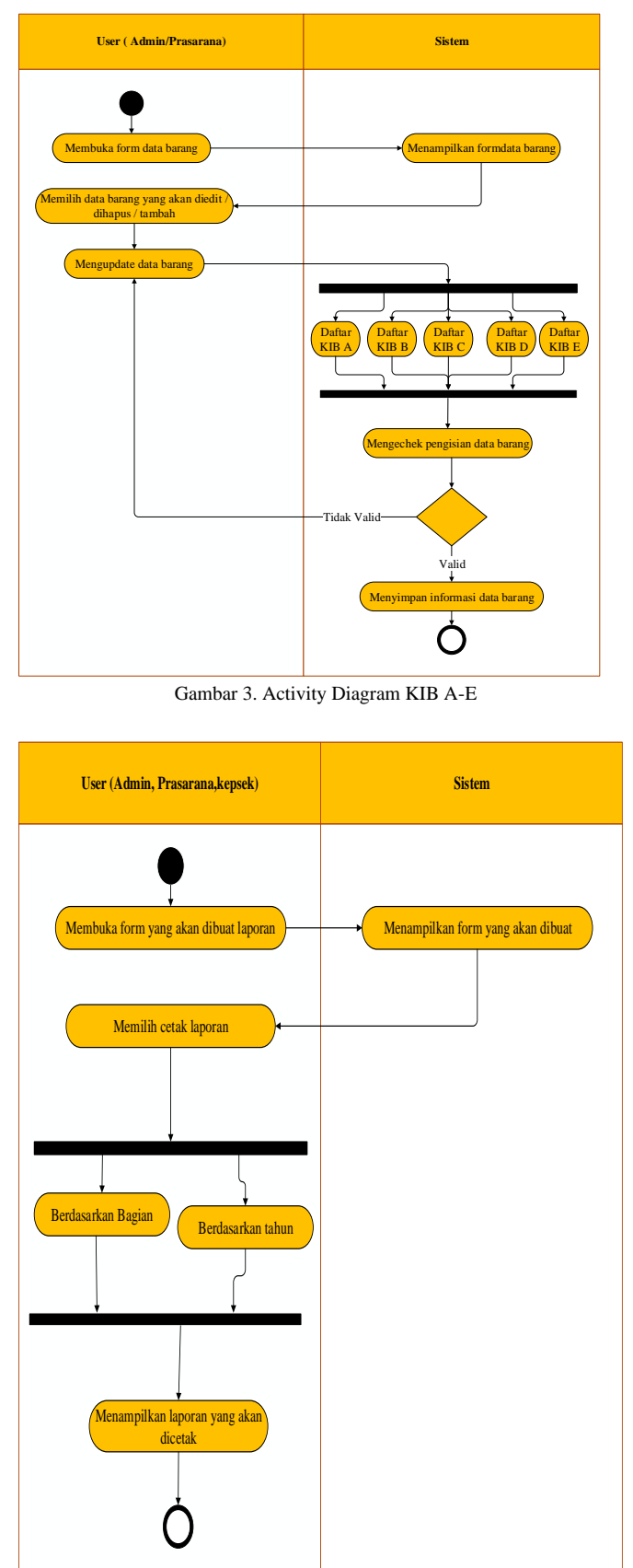

Gambar 4. Activty Diagram Laporan

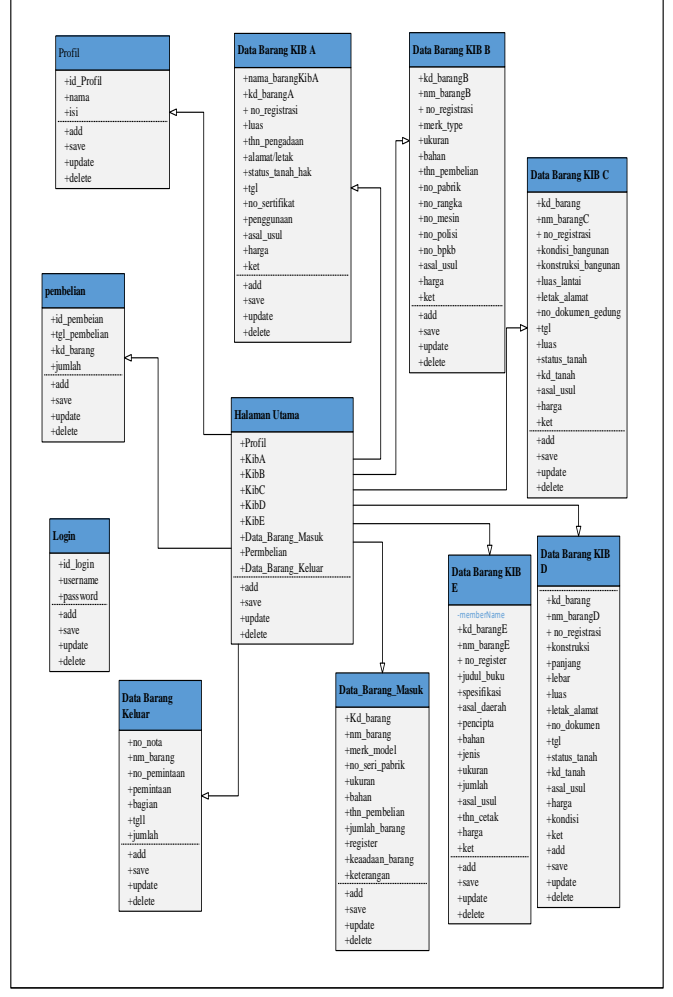

Gambar 5. Class Diagram

# V. IMPLEMENTASI ANTAR MUKA

Implementasi merupakan tahap dimana sistem siap dioperasikan sehingga akan diketahui apakah sistem yang telah dirancang dan dibuat benar-benar sesuai dengan yang direncanakan

*A.* Tampilan Halaman *login*

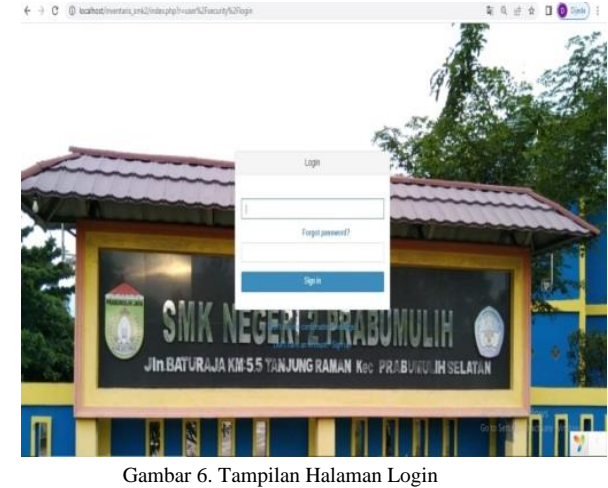

Jurnal Esensi Infokom Vol 7 No. 2 Oktober 2023

*B.* Tampilan halaman *Dashboard*

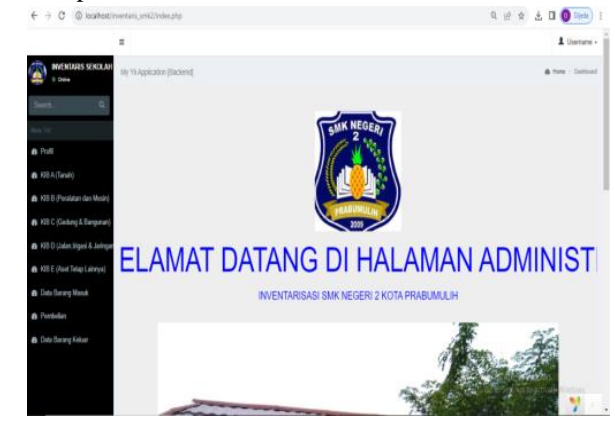

Gambar 7. Tampilan Halaman Dashboard

#### *C.* Tampilan Halaman Statis

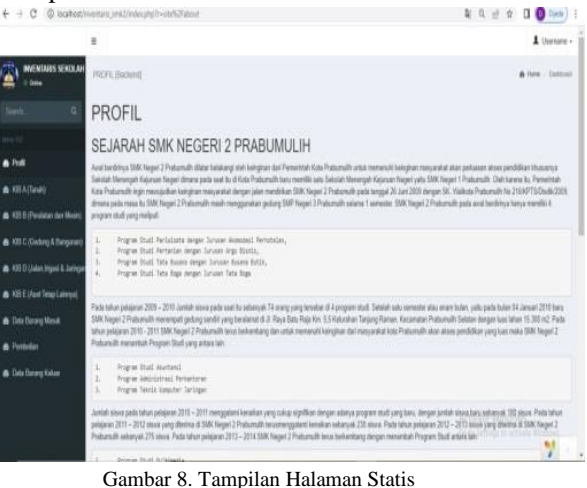

*D.* Tampilan Halaman Menu Kartu Inventaris Barang (KIB)

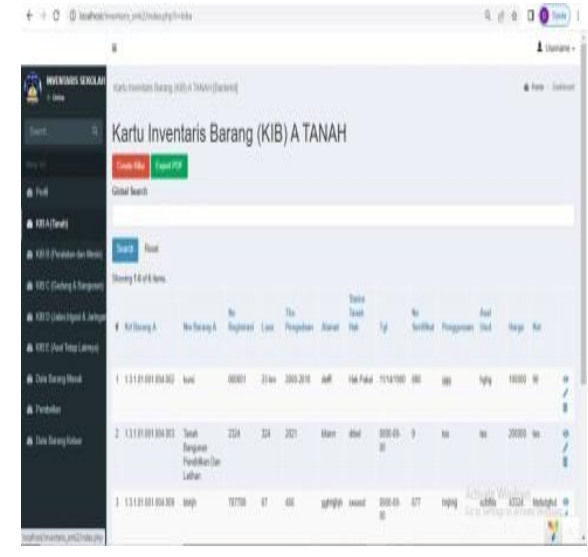

Gambar 9. Tampilan Halaman Menu Kartu Inventaris Barang (KIB)

# *E.* Tampilan Halaman Data Barang Masuk

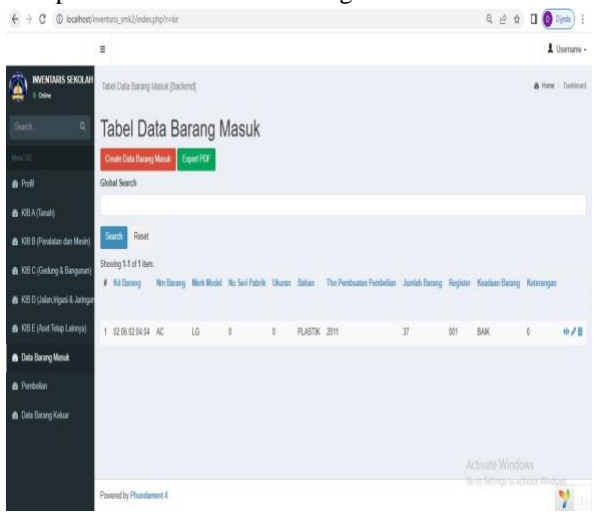

Gambar 10. Tampilan Halaman Data Barang Masuk

# *F.* Tampilan Halaman Pembelian

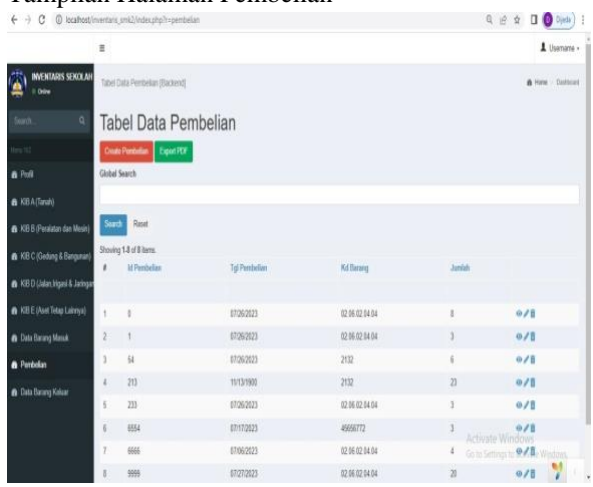

Gambar 11. Tampilan Halaman Pembelian

# *G.* Tampilan Halaman Data Barang Keluar

|                                      | m                                    |                          |                     |                 |                  |                                             | & Usansmi -        |
|--------------------------------------|--------------------------------------|--------------------------|---------------------|-----------------|------------------|---------------------------------------------|--------------------|
| <b>INVENTARIS SEXOLAH</b><br>$+0.00$ | Data Barang kétur (Backerd)          |                          |                     |                 |                  |                                             | & Here - Stational |
| Swith.<br>$\alpha$                   | Data Barang keluar                   |                          |                     |                 |                  |                                             |                    |
|                                      | Court Date Basey Kidser   Export FCF |                          |                     |                 |                  |                                             |                    |
| <b>a</b> Poll                        |                                      | Showing 1.6 of 6 June.   |                     |                 |                  |                                             |                    |
| @ 105A/Tanah)                        |                                      | W. No Note               | <b>Non-Elizamiz</b> | <b>Ad bears</b> | Tengal           | <b>Juniahi</b>                              |                    |
| A KEB Perstaw dan Mosin)             |                                      |                          |                     |                 |                  |                                             |                    |
| <b>B</b> KEC (Gobies & European)     |                                      | 1.1                      | diddi               | 1233            | 67/25/2023       | ×                                           | 0/8                |
| <b>B</b> KED Datan Ingari & Jampan   |                                      | 24                       | distant             | 1206121404      | entronics        | $\overline{ }$                              | 0/1                |
|                                      |                                      | $3 - 1$                  | statut              | 1206020404      | 67/26/2023       | 3                                           | 0/8                |
| <b>&amp; KEE (Aut Total Lakeya)</b>  |                                      | 4.107                    | høt@                | 65700           | 07/5/2022        | $\overline{2}$                              | の才旨                |
| <b>B</b> Data Eleven Mandi           |                                      | $+ 330$                  | deldd               | 1233            | 07/26/2023       | ×                                           | 0/8                |
| <b>&amp;</b> Pentalize               |                                      | 0 32323213               | bararco             | 1213123         | 07/05/2023       | 34                                          | 0/8                |
| <b>B</b> Data Elerang Kokaar         |                                      |                          |                     |                 |                  |                                             |                    |
|                                      |                                      |                          |                     |                 | Activate Windows |                                             |                    |
|                                      |                                      | Povered by Pharadement & |                     |                 |                  | the ful Settings for activities Ministry of | V.                 |

Gambar 12. Tampilan Halaman Data Barang Keluar

# *H.* Pembahasan

Berikut hasil dari pengujian sistem dengan menggunakan *blackbox.*

# Jurnal Esensi Infokom Vol 7 No. 2 Oktober 2023

TABEL 1. PENGUJIAN BLACKBOX

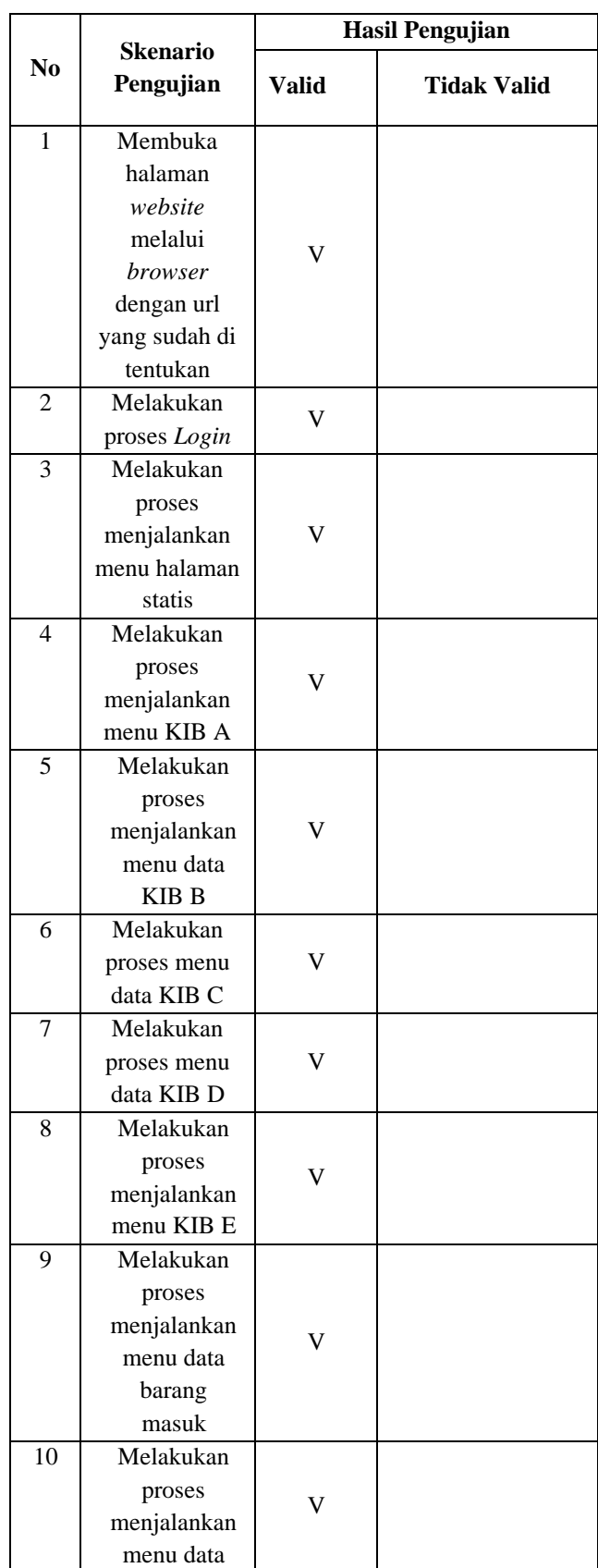

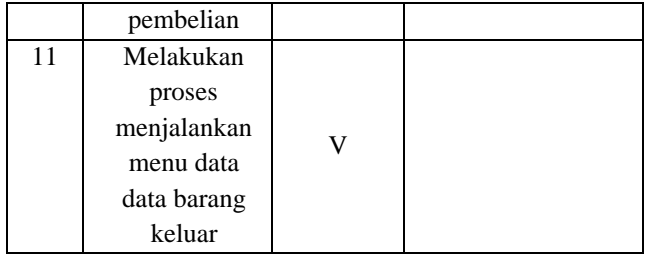

#### VI. KESIMPULAN

Berdasarkan perancangan serta analisa yang dibuat pada program aplikasi inventarisasi tersebut dapat diambil beberapa kesimpulan sebagai berikut:

- 1. Sistem inventaris ini menggunakan alat bantu perancangan *Unified Modeling Language* (*UML)* dengan menggunakan *use case diagram*, *activity diagram* dan *class diagram* serta menggunakan alat bantu *Microsoft Visio* dan *Microsoft Word* sebagai alat perancangan tabel, *form* dan antarmuka.
- 2. Dengan adanya Sistem Informasi Inventaris di SMK Negeri 2 Prabumulih yang dibuat diharapkan dapat mempermudah pemakai dalam mengontrol barang/inventaris dan data-data akan tersimpan dengan baik
- 3. Dapat melakukan pencarian data barang sesuai dengan katagori barang, serta dapat memudahkan kepala sekolah, staf bagian prasarana atau pengurus barang untuk mengetahui informasi keadaan barang setiap saat dengan cepat dan tepat waktu sehingga dapat mengefektifkan waktu sebaik mungkin, mempercepat dan meningkatkan kualitas kinerja user ataupun admin.

# VII. SARAN

Adapun saran-saran yang disampaikan yaitu sebagai berikut :

- 1. Sistem nantinya dapat dikembangkan lagi dengan menambahkan menu-menu yang nantinya dapat memudahkan user untuk melihat presentase dari data yang ada.
- 2. Penulis berharap Sistem inventaris ini dapat digunakan sebagai *referensi* dan media alternatif untuk membuat sistem informasi serupa sehingga dapat mempermudah kegiatan yang biasanya dilakukan dengan cara semimanual

# **REFERENSI**

[1] Kinaswara, Titus Aditya, "Rancang Bangun Aplikasi Inventaris Berbasis Website pada Kelurahan

## Jurnal Esensi Infokom Vol 7 No. 2 Oktober 2023

Bantengan," Prosiding Seminar Nasional Teknologi Informasi dan Komunikasi (SENATIK), Vol. 2. No. 1, 2019.

- [2] Lata, Ferania, and Rambu Yetti Kalaway, "SISTEM INFORMASI PROMOSI KELOMPOK TENUN IKAT KAMELI MONUNG," SEMINAR NASIONAL Sustainable Agricultural Technology Innovation (SATI), Vol. 1. No. 1, 2023.
- [3] Husaini, M., Siti Raudah, and Marizka Amaliya, "IMPLEMENTASI PRORGAM PERLUASAN JANGKAUAN UMKM DI KABUPATEN BALANGA," SENTRI: Jurnal Riset Ilmiah, Vol.2, No.6, 2023.
- [4] Ariansyah, Ariansyah, and Ahmat Josi. "Pengembangan Framework Yii Dalam Pembangunan Sistem Inventaris STMIK Prabumulih Dengan Konsep User Centered Design (UCD)," *Jurnal Informatika: Jurnal Pengembangan IT* , Vol. 03, No.01, 2018.
- [5] Sallaby, Achmad Fikri, and Indra Kanedi, "Perancangan Sistem Informasi Jadwal Dokter Menggunakan Framework Codeigniter," Jurnal Media Infotama 16.1, Volume. 16 Nomor. 1, 2020.
- [6] Wahyu, Wahyuddin. "Sistem Informasi Geografis Pemetaan Bencana Alam di Kabupaten Pandeglang." PROSISKO: Jurnal Pengembangan Riset dan Observasi Sistem Komputer, vol. 10 No.1, 2023.
- [7] Iqbal, Muhammad, Gita Indah Marthasari, and Ilyas Nuryasin. "Penerapan Metode UCD (User Centered Design) pada Perancangan Aplikasi Darurat Berbasis Android," *Jurnal Repositor* 2.8 ,Vol. 2, No. 8, 2020.
- [8] Yuliani, Oni, and Joko Prasojo, "Rancang Bangun Sistem Informasi Obyek Wisata Berbasis Web Menggunakan Metode User Centered Design (Ucd)," Angkasa: Jurnal Ilmiah Bidang Teknologi 7.2 2015.